# **Boletim Técnico**

# **TOTVS**

### **Atualização do Fiscal por Intermédio da Rotina de Faturas**

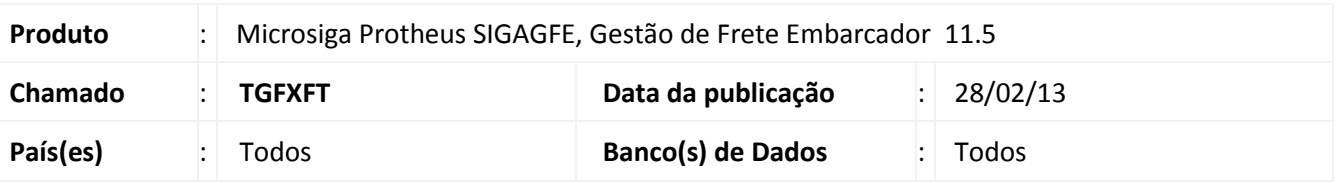

Melhoria no programa de **Faturas de Frete (GFEA070)** que agora passa a contar com a opção de atualização dos documentos de frete no fiscal.

Para viabilizar essa melhoria, é necessário aplicar o pacote de atualizações (*Patch*) deste chamado.

#### **Procedimento para Implementação**

O sistema é atualizado logo após a aplicação do pacote de atualizações (Patch) deste chamado.

#### **Procedimentos para Utilização**

Deve haver previamente cadastrados dois documentos de carga vinculados a dois romaneios calculados e a dois documentos de frete, além de uma fatura com os dois documentos de frete atualizados no ERP

- 1. Acessar o menu **Atualizações / Movimentação / Doc Frete/Faturas / Faturas de Frete;**
- 2. Selecionar a Fatura de Frete criada e acessar o menu Ações Relacionadas / Atualizar Doc Frete Fiscal ERP;
- 3. Verificar que é mostrada uma tela com o status dos Documentos enviados para o fiscal.

## **Informações Técnicas**

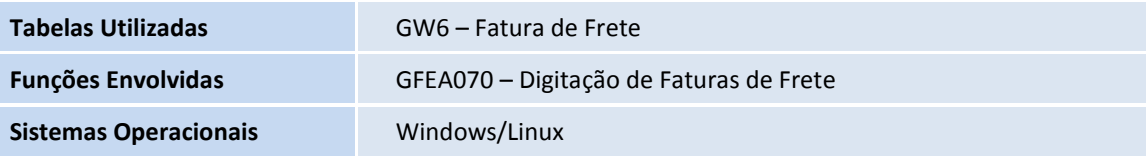

 $\odot$ 

 $\bullet$